## **CONTO TERMICO**

# **Modalità semplificate per il conferimento del mandato irrevocabile all'incasso**

In applicazione dell'art. 8 comma 5 del DM 16.02.2016, al fine di agevolare l'accesso al regime incentivante del Conto Termico, il GSE adotta modalità semplificate per consentire, in fase di compilazione della richiesta di concessione incentivi sul Portaltermico, di conferire a terzi mandato irrevocabile all'incasso per l'importo totale degli incentivi riconosciuti.

La richiesta di ammissione al Conto Termico in caso di conferimento di mandato irrevocabile all'incasso dovrà essere conforme ai seguenti ulteriori requisiti:

- x la richiesta di ammissione all'incentivo sia effettuata nella modalità di Accesso Diretto;
- x la cessione dei crediti deve avere ad oggetto la totalità dei crediti vantati dal SR nei confronti del GSE per effetto dell'ammissione al Conto Termico;
- $\bullet$  i crediti siano ceduti a un unico cessionario;
- x l'atto di cessione dei crediti sia redatto completando esclusivamente gli appositi campi del modello standard pubblicato sul sito internet del GSE [\(www.gse.it\)](http://www.gse.it/), il cui contenuto, per il resto, non potrà essere modificato in alcuna sua parte;
- x la richiesta di ammissione agli incentivi e i documento di mandato sottoscritto dalle parti contengano l'indicazione del conto corrente intestato al cessionario su cui accreditare le somme;

Di seguito è descritto l'iter operativo per la compilazione della richiesta sul Portaltermico.

### **1. Istruzioni operative**

Per le sole richieste ad accesso diretto (sono escluse le richieste ad accesso diretto che perfezionano una richiesta a prenotazione), in fase di compilazione della richiesta di incentivo, il Soggetto Responsabile (SR), sia esso Soggetto Privato o Pubblica Amministrazione, ha possibilità di conferire mandato all'incasso a terzi in modalità semplificata attraverso il Portaltermico. Per le richieste già inviate al GSE il mandato potrà essere conferito secondo le consuete modalità.

A tale scopo, nel **Tab Dati Generali > Dati Amministrativi e Fiscalità > Dati Bancari**, il Soggetto Responsabile dovrà esprimere la propria scelta, apponendo un flag alla seguente richiesta:

**"Il Soggetto Responsabile desidera conferire a favore del Mandatario mandato irrevocabile ai sensi dell'art. 1723, 2° comma, c.c. , senza corrispettivo ma con obbligo di rendiconto ai sensi dell'art. 1713 c.c., a incassare ed esigere dal GSE, tutti i crediti presenti e futuri dal medesimo vantati verso il GSE?"** 

#### **(Si/No)**

In caso di risposta negativa, il sistema mantiene l'attuale iter, ovvero consente al SR di inserire le proprie coordinate bancarie (IBAN, Swift code) e procedere con l'invio di richiesta concessione incentivo.

scheda tecnica ad accesso diretto

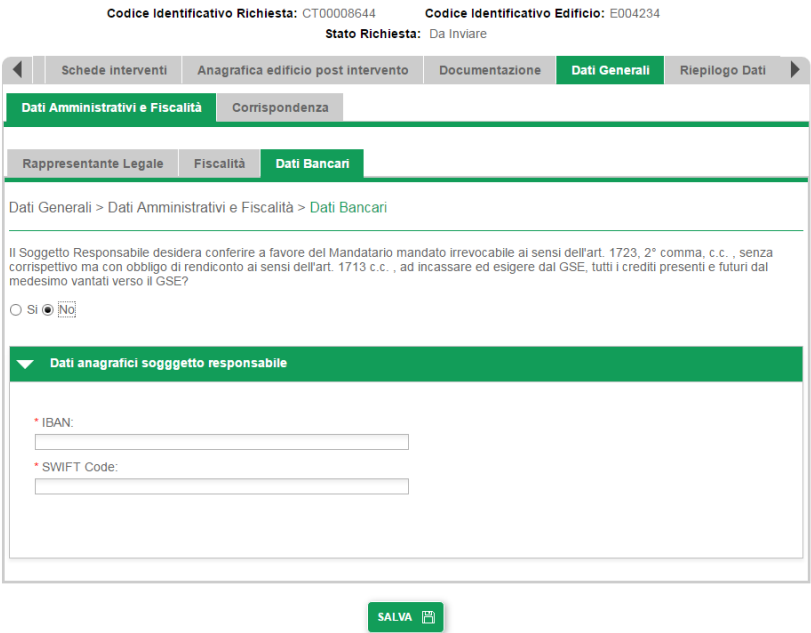

In caso di risposta affermativa, il SR dovrà inserire le seguenti informazioni relative al Soggetto Mandatario:

- · Dati Anagrafici:
	- o Nome/Ragione Sociale (obbligatorio)
	- o Codice Fiscale (obbligatorio in alterntiva alla partita IVA)
	- o Partita IVA (obbligatorio in alternativa al Codice Fiscale)
	- o Indirizzo (obbligatorio)
	- o CAP (obbligatorio)
	- o Provincia (obbligatorio)
	- o Comune (obbligatorio)
- Dati Bancari:
	- o IBAN (obbligatorio)
	- o Swift Code (obbligatorio)

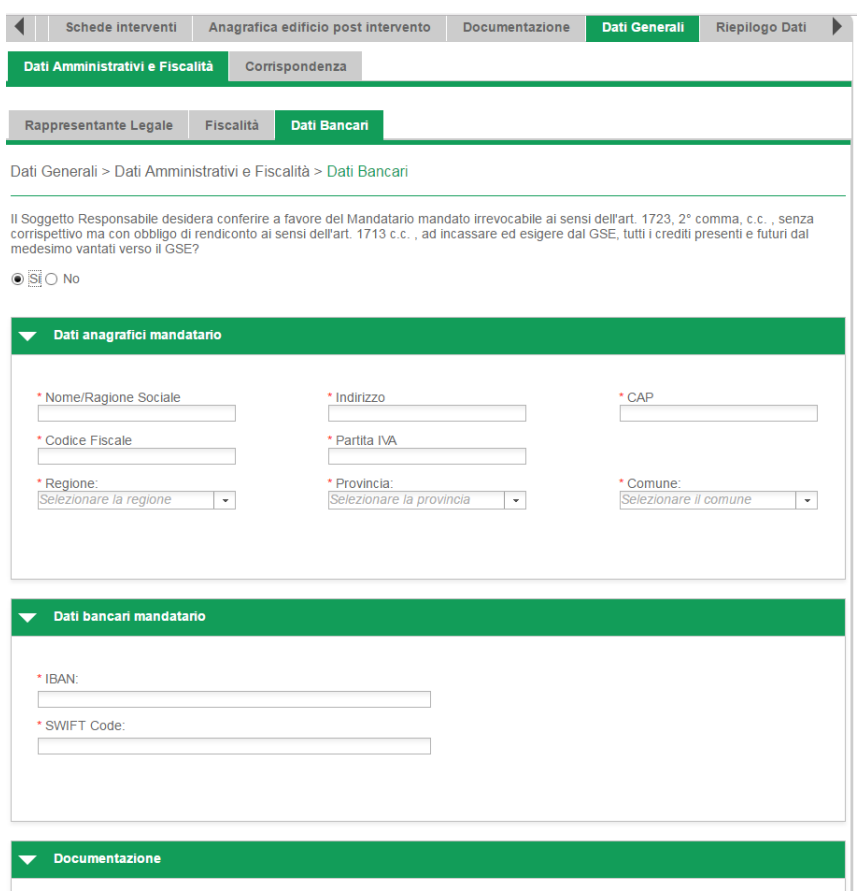

Il SR dovrà, inoltre, **scaricare il Documento di mandato irrevocabile all'incasso**, disponibile sul portale nel suo format predefinito, compilarlo e allegarlo unitamente alla richiesta di incentivo.

Il sistema non consente di scaricare il documento se prima non sono stati compilati tutti i dati associati al soggetto mandatario (dati anagrafici e bancari).

Sul documento saranno precompilate dal sistema le seguenti informazioni:

- o Dati anagrafici Soggetto Responsabile
- o Dati anagrafici Soggetto Mandatario
- o Dati bancari Soggetto Mandatario
- o Numero richiesta di incentivo

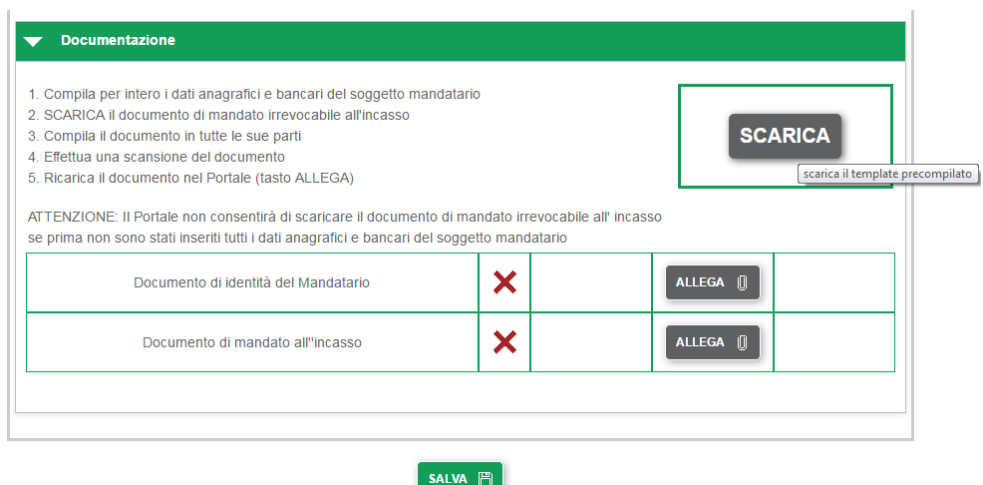

Infine, il SR dovrà allegare la seguente documentazione obbligatoria, in formato pdf, e procedere con l'invio della richiesta di concessione incentivo:

- x Documento di mandato all'incasso
- **•** Documento di identità del Soggetto Mandatario

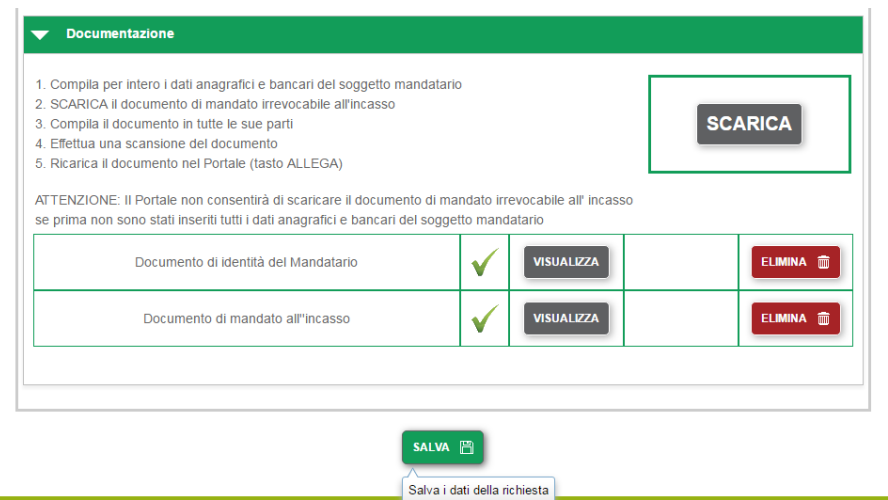

Se il documento allegato viene eliminato, il SR dovrà scaricarlo di nuovo e quindi ricaricarlo dopo averlo compilato in tutte le sue parti.

Il sistema controlla che il codice fiscale e/o la partita iva del soggetto mandatario siano differenti da quelli del Soggetto Responsabile, restituendo un messaggio di errore.

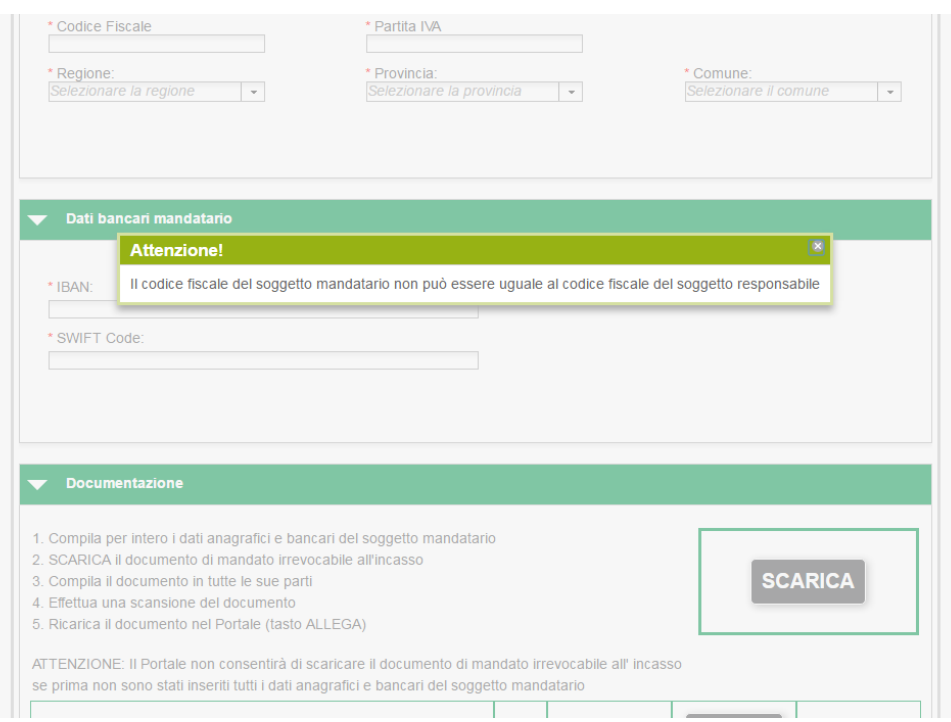

Se il SR, dopo aver conferito il mandato all'incasso, inserito i dati e allegato la relativa documentazione, cambia scelta, selezionando la risposta No, dovrà eliminare tutta la documentazione allegata per conferire il mandato, prima di poter procedere nella compilazione della domanda.

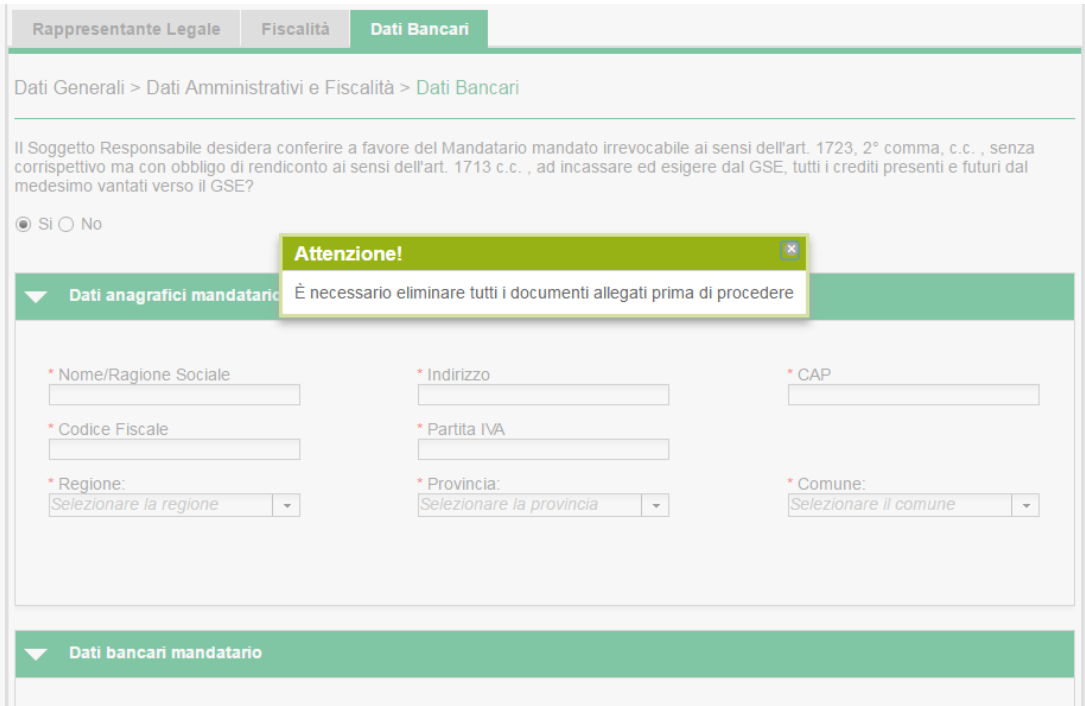

## **2. Gestione del procedimento di qualifica**

La documentazione inviata dal SR per conferire il mandato irrevocabile all'incasso sarà oggetto di valutazione da parte del GSE durante tutte le fasi del procedimento istruttorio.

Nel caso in cui la documentazione allegata relativa al conferimento del mandato risultasse non idonea anche dopo le fasi interlocutorie di integrazione e osservazione, l'intera richiesta di incentivo non sarà ammissibile all'incentivo.

Per le richieste ammesse all'incentivo, con contratto, per le quali il SR abbia conferito a terzi il mandato all'incasso, sono inibite le funzionalità di variazione di coordinate bancarie e di cambio della titolarità da Portaltermico.

Eventuali variazioni di coordinate bancarie o cambi di titolarità, nelle more della predisposizione di una funzionalità dedicata, dovranno essere comunicate al GSE dal Soggetto Mandatario a uno dei sotto indicati indirizzi, specificando nell'oggetto il "*Conto Termico - nome del SR, - Codice identificativo intervento – tipo modifica*".

- mediante posta elettronica certificata (all'indirizzo email: info@pec.gse.it);
- x mediante posta raccomandata A/R (all'indirizzo: Gestore dei Servizi Energetici GSE S.p.A. Viale Maresciallo Pilsudski, 92 – 00197 Roma).

## **3. Revoca del mandato**

L'eventuale revoca del mandato dovrà essere redatta utilizzando il modello standard presente sul sito web del GSE e notificata al GSE mediante lettera raccomandata.

L'efficacia della revoca del mandato, nei confronti del GSE, è subordinata all'esplicita accettazione da parte del GSE effettuata mediante lettera raccomandata o posta elettronica a entrambe le Parti.